## **Configuration du nouvel accès à l'Espace Client**

**Compte Microsoft**

**Suis-je obligé de créer ce compte Microsoft ?** 

Oui, c'est la seule possibilité pour vous permettre l'accès à notre environnement. Sans cette action, vous ne pourrez plus vous connecter à votre Espace Client. Nous mettons en place cette évolution technique pour renforcer la sécurité de vos données.

<sup>C</sup>bakertilly

**Est-ce que le fait de créer un compte Microsoft signifie que j'aurai une nouvelle boite mail ?**

Non. La création d'un compte vous permettra juste de vous connecter à notre environnement technique Microsoft. En d'autres termes, ce compte fera le lien entre votre adresse mail habituelle et notre environnement.

**J'ai déjà un compte Microsoft, est-ce que cela va poser problème ?** 

Non pas du tout, vous pourrez utiliser votre compte existant. Il ne vous restera plus qu'à paramétrer la double authentification avec votre téléphone.

## **Utilisation du téléphone**

**Pourquoi dois-je utiliser mon téléphone pour créer ce compte Microsoft ?** 

Votre téléphone permet de sécuriser davantage votre connexion par une « double authentification » : la première via votre ordinateur puis une seconde grâce à votre téléphone (via l'application Microsoft Authenticator ou par sms).

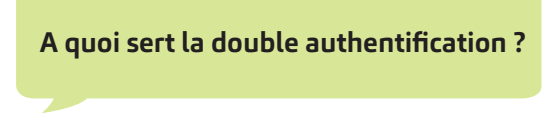

L'utilisation d'une double authentification diminue les risques d'une cyberattaque et limite les vols de données personnelles ou professionnelles.

**A quoi sert l'application Microsoft Authenticator ?** 

L'application d'authentification Microsoft Authenticator est un moyen sécurisé et pratique de prouver qui vous êtes. Vous pouvez utiliser l'application Authenticator comme moyen de double authentification avec l'envoi d'une notification à valider et/ou comme moyen de vous connecter si vous oubliez votre mot de passe.

## **Suis-je obligé de télécharger l'application Microsoft Authenticator ?**

Nous vous recommandons fortement de la télécharger, car elle offre aujourd'hui le plus haut degré de sécurité sur les données de connexion. L'application se télécharge à partir de l'App Store (iphone) ou via le Play Store (Android). Vous pouvez néanmoins, choisir le sms comme mode de double authentification. En revanche, cette méthode étant moins sécurisée, elle tend à être supprimée.

**Comment faire si je perds ou qu'on me vole mon téléphone ?** 

En cas de perte ou vol de votre téléphone, contactez au plus vite le service client, qui pourra supprimer les données liées à votre double authentification et en paramétrer avec vous de nouvelles. Ainsi même si quelqu'un découvrait votre mot de passe et détenait votre téléphone, il ne pourrait pas aller plus loin.

**Je n'ai pas de téléphone professionnel, comment faire ?** 

L'utilisation du téléphone pour la double authentification n'entrainant aucun frais supplémentaire, l'utilisation du téléphone personnel est possible. Le recours à l'utilisation du téléphone personnel pendant les heures de travail n'est pas interdit par le code du travail sauf pour des situations de travail particulières (conduite, travail posté, travaux en hauteur). (C. trav. art. L. 1121-1)

**Les étapes du parcours de connexion** 

**Dois-je refaire le parcours de connexion à chaque fois que je veux accéder à l'espace client ?**

Non, le parcours de connexion avec la création du compte Microsoft est à faire une seule fois. Pour accéder à l'Espace Client, vous utiliserez ensuite votre mail habituel et le mot de passe que vous aurez configuré lors de la création de votre compte.

**Quel mot de passe dois-je utiliser ?** 

Lors de la création du compte Microsoft, il va vous être demandé de configurer un mot de passe. Vous pouvez renseigner celui que vous voulez. Pour plus de simplicité, vous pouvez reprendre celui que vous utilisez auparavant pour vous connecter à l'Espace Client.

**Où vont mes données ?** 

Toutes les données génées dans le cadre de la connexion à l'Espace Client, sont gérées par Baker Tilly.

**Est-ce que le fait d'utiliser un produit Apple (Macbook Pro, Iphone, Ipad...) pose problème ?** 

Absolument pas. Il n' y a aucune incompatibilité avec IOS.

**Est-ce qu'il y a une date limite pour faire cette action ?** 

Le lien d'activation contenu dans le mail a une durée de validité d'un mois. Mais, nous pouvons à tout moment le regénérer afin de pouvoir permettre de paramétrer votre compte au-delà de ce délai.